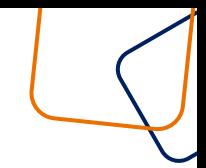

## Agora ficou ainda mais fácil tirar suas dúvidas!

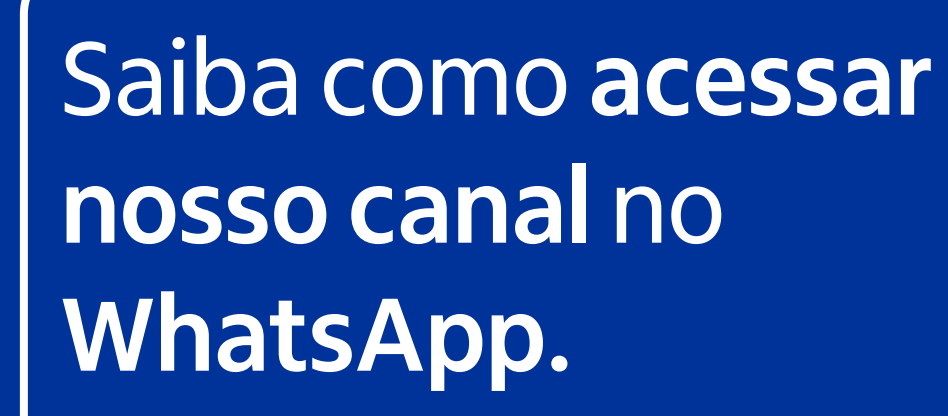

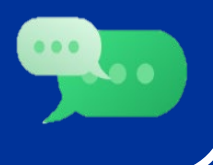

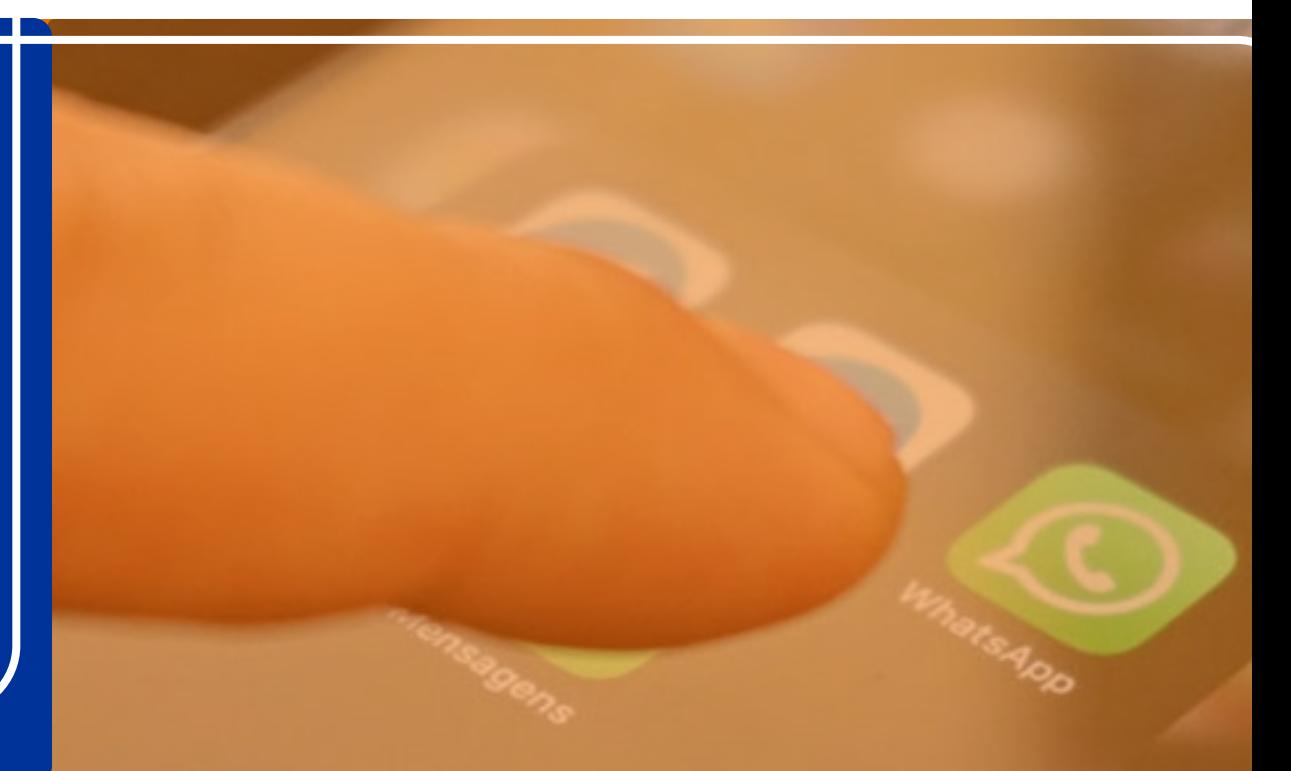

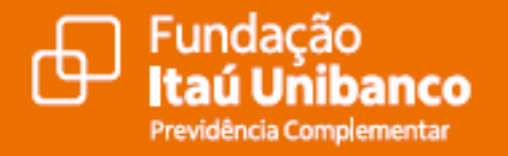

## 1. Escaneando o QR abaixo

Aponte a câmera do seu smartphone para o código abaixo e você será automaticamente direcionado!

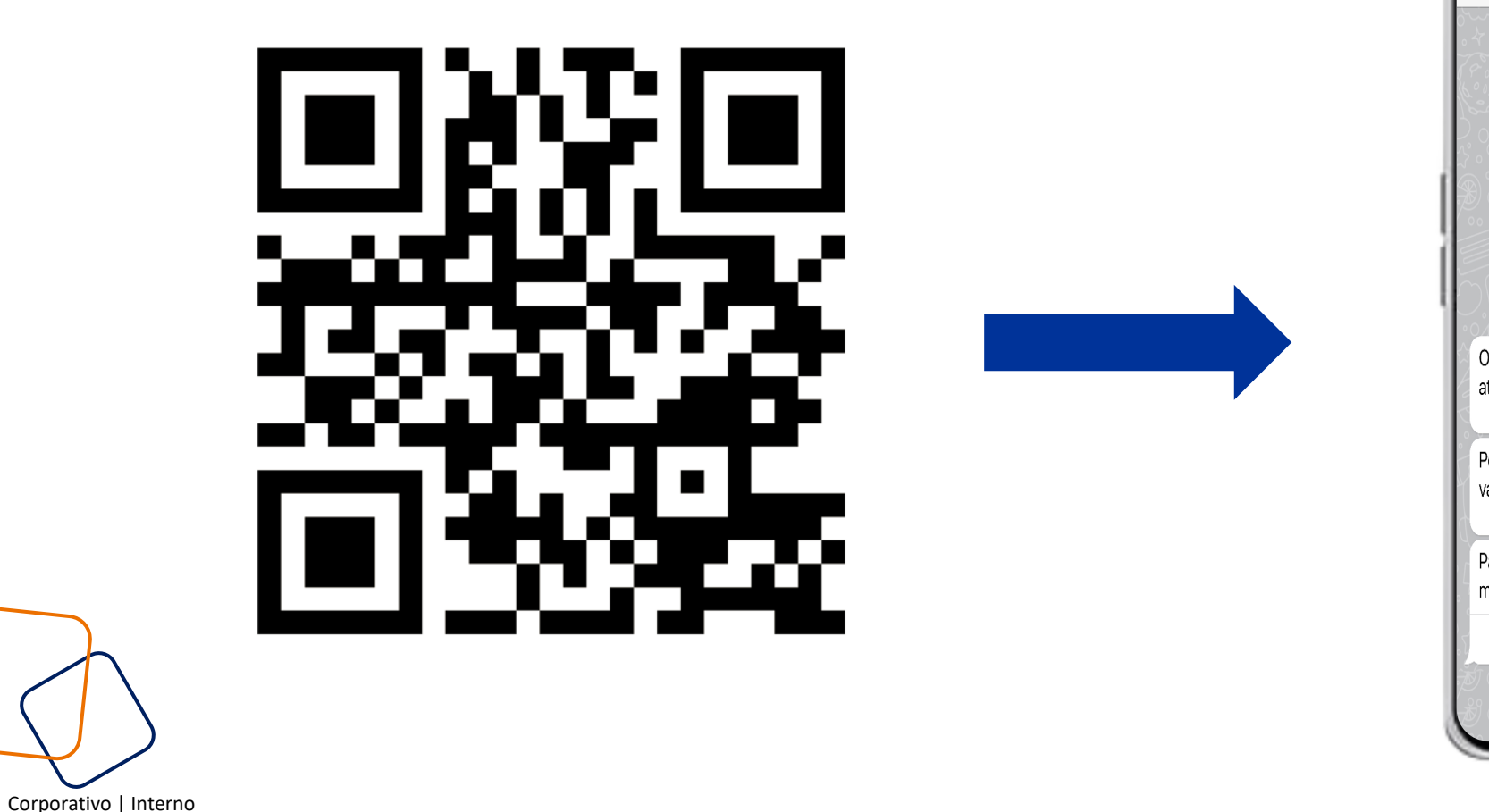

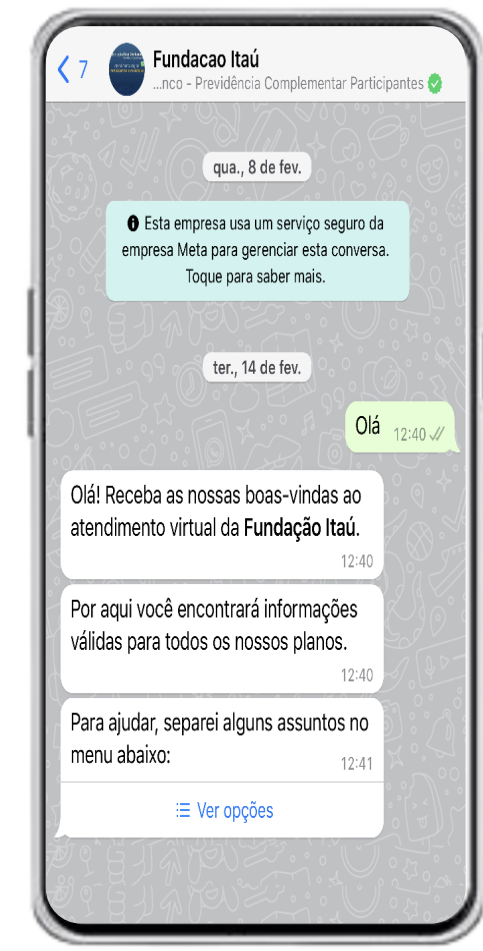

 $\frac{c}{\omega}$ 

 $\epsilon$  $\frac{1}{\sigma}$ 

 $rac{c}{\theta}$ 

 $\sigma$ 

 $\Phi$  $\overline{\sigma}$  $\varpi$  $\subset$  $\sigma$ 

WhatsApp Como acessar?

## 2. Adicionando o nº de telefone em seus contatos

Se preferir, adicione o nosso número oficial **11 4002 1299** em sua lista de contatos e inicie uma conversa através do aplicativo, confira o exemplo abaixo:

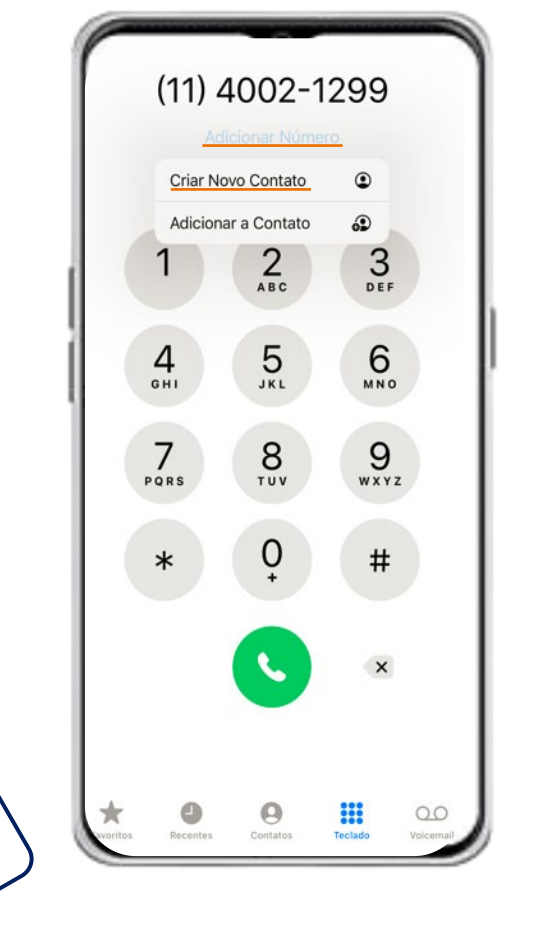

Em seu smartphone, realize a inclusão do nosso número e salve em seus contatos.

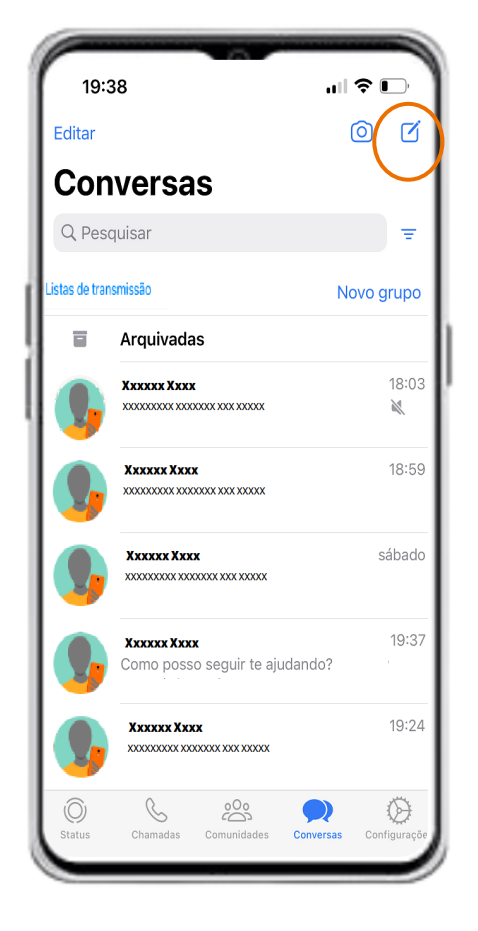

Abra o aplicativo do WhatsApp e inicie uma conversa com o novo contato adicionado!

## Viu como é simples? ;)

**Se ainda possuir dúvidas, fique tranquilo!**

**Estaremos aqui para ajudar, entre em contato com a nossa Central de Atendimento!**

**Capitais e Regiões Metropolitanas:** 4002 1299 **Demais localidades:** 0800 770 2299 **Segunda a Sexta das 9h às 18h**

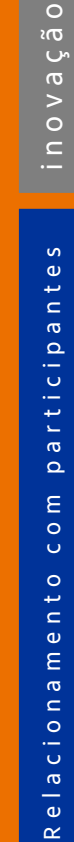

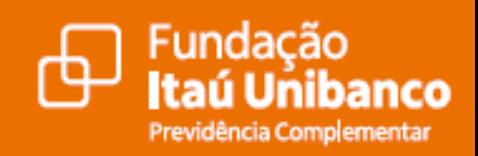